# How to Get Data — An Introduction into **quantmod**

November 29, 2016

## 1 The S&P 500 index

This vignette gives a brief introduction to obtaining data from the web by using the R package **quantmod**. As example data, the time series of the S&P 500 index is used. This data is also used in Carmona, page 5 ff.

First, we load the quantmod package:

R> require("quantmod")

quantmod provides a very suitable function for downloading financial date from the web. This function is called getSymbols. The first argument of this function is a character vector specifying the names of the symbols to be downloaded and the second one specifies the environment where the object is created. The help page of this function (?getSymbols) provides more information. By default, objects are created in the workspace. Here, we use a separate environment which we call sp500 to store the downloaded data. We first create the environment:

 $R$ > sp500 <- new.env()

We can then download the S&P 500 time series (symbol:  $\text{GSPC}$ ) from 1960-01-04 to 2009-01-01 from yahoo finance via:

```
R> getSymbols("^GSPC", env = sp500, src = "yahoo",
+ from = as.Date("1960-01-04"), to = as.Date("2009-01-01"))
```
[1] "GSPC"

The package **quantmod** works with a variety of sources. Current src methods available are: *yahoo*, google, MySQL, FRED, csv, RData, and oanda. For example, FRED (Federal Reserve Economic Data), is a database of 20,070 U.S. economic time series (see <http://research.stlouisfed.org/fred2/>).

There are several possibilities, to load the variable GSPC from the environment sp500 to a variable in the global environment (also known as the workspace), e.g., via

 $R > GSPC < - sp500$GSPC$  $R > GSPC1 \leq get('GSPC'', envir = sp500)$ R> GSPC2 <- with(sp500, GSPC)

The object GSPC1 and GSPC2 are identical to GSPC so we can remove them from the workspace with:

R> rm(GSPC1) R> rm(GSPC2)

The function head shows the first six rows of the data.

### R> head(GSPC)

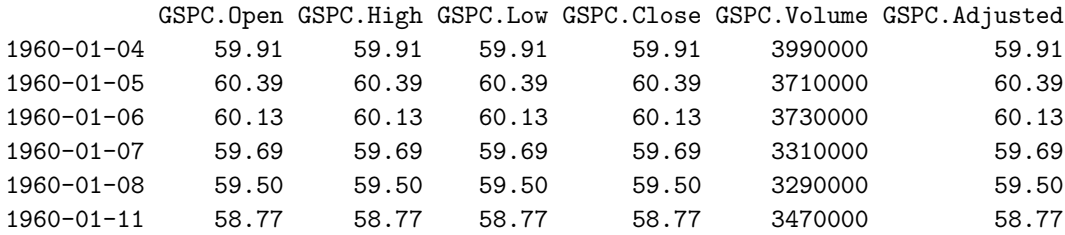

This is on OHLC time series with at least the (daily) Open, Hi, Lo and Close prices for the symbol; here, it also contains the traded volume and the closing price adjusted for splits and dividends.

The data object is an "extensible time series" (xts) object:

R> class(GSPC)

[1] "xts" "zoo"

Here, it is a multivariate (irregular) time series with 12334 daily observations on 6 variables:

#### R> dim(GSPC)

[1] 12334 6

Such xts objects allow for conveniently selecting single time series using \$

#### R> head(GSPC\$GSPC.Volume)

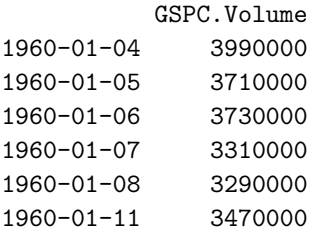

as well as very conviently selecting observations according to their time stamp by using a character "row" index in the ISO 8601 date/time format 'CCYY-MM-DD HH:MM:SS', where more granular elements may be left out in which case all observations with time stamp "matching" the given one will be used. E.g., to get all observations in March 1970:

R> GSPC["1970-03"]

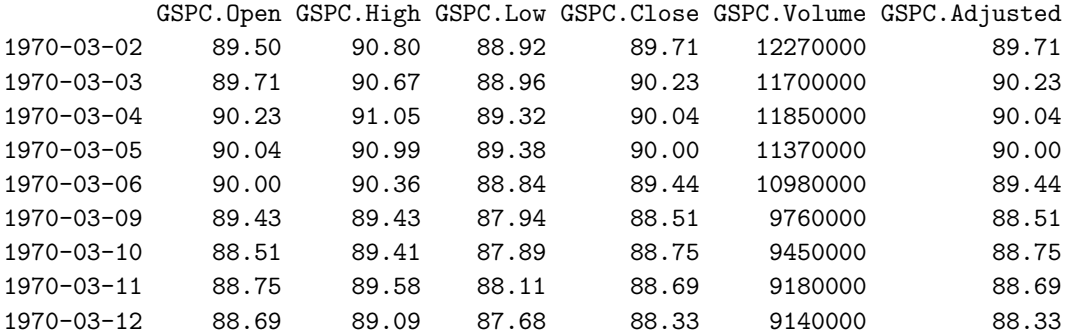

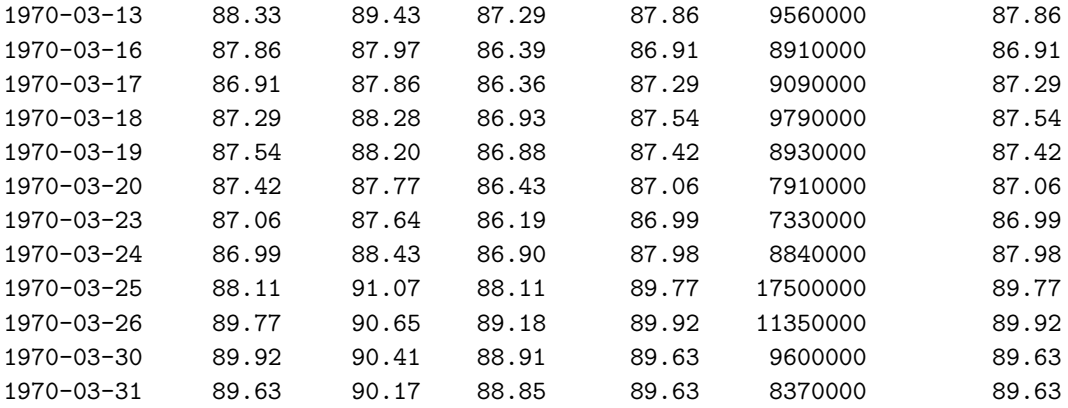

It is also possible to specify a range of timestamps using '/' as the range separator, where both endpoints are optional: e.g.,

R> GSPC["/1960-01-06"]

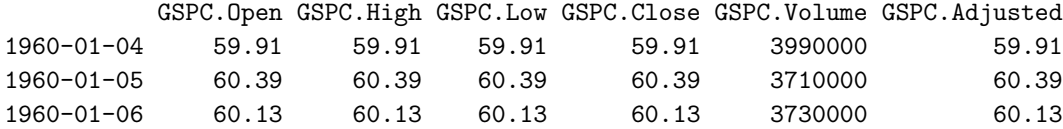

gives all observations up to Epiphany (Jan 6) in 1960, and

R> GSPC["2008-12-25/"]

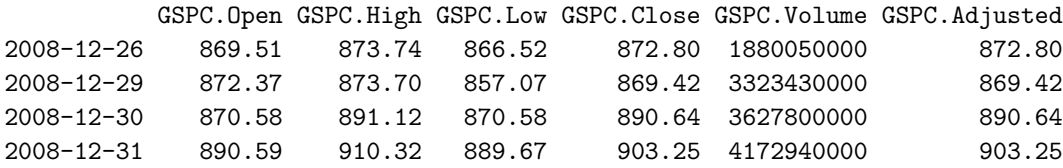

gives all observations from Christmas (Dec 25) in 2008 onwards.

For OHLC time series objects, quantmod also provides convenience (column) extractors and transformers, such as Cl() for extracting the closing price, OpCl() for the transformation from opening to closing prices, and ClCl() for the changes in closing prices:

R> head(Cl(GSPC))

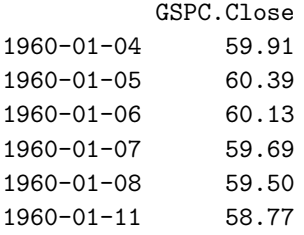

R> head(OpCl(GSPC))

OpCl.GSPC 1960-01-04 0

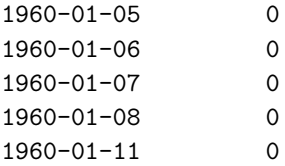

R> head(ClCl(GSPC))

ClCl.GSPC 1960-01-04 NA 1960-01-05 0.008012001 1960-01-06 -0.004305316 1960-01-07 -0.007317512 1960-01-08 -0.003183096 1960-01-11 -0.012268908

If we are intersted in the daily values of the weekly last-traded-day, we aggregate it by using an appropriate function from the "zoo Quick-Reference" (Shah et al., 2005). The "zoo Quick-Reference" can be found in the web, <cran.r-project.org/web/packages/zoo/vignettes/zoo-quickref.pdf>, and it is strongly recommended to have a look at this vignette since it gives a very good overview of the zoo package. Their convenience function nextfri computes for each "Date" the next Friday.

R> nextfri <- function(x) 7 \* ceiling(as.numeric(x - 5 + 4)/7) + as.Date(5 - 4)

We get the aggregated data then via

```
R> SP.we <- aggregate(GSPC, nextfri, tail, 1)
```
The function aggregate splits the data into subsets — here according to the function nexters — and computes statistics for each, i.e., takes the last value, which is done by tail.

This works because the data object is also a "Z's ordered observations" (zoo) object which knows to apply nextfri() to the index (timestamps). However, this loses the xts class: if this is not desired, one can use

R> SP.we <- xts(aggregate(GSPC, nextfri, tail, 1))

instead.

(Alternatively, package quantmod provides apply.weekly(), which uses a slightly different endpoint strategy.)

We can now extract the closing prices for the last trading day in every week:

 $R >$  SPC.we  $\leq$  Cl(SP.we)

and create a plot of this time series via

R> plot(SPC.we)

(see Figure [1\)](#page-4-0).

Finally, we can create log-returns "by hand" and visualize these as well

 $R > 1r \leftarrow diff(log(SPC, we))$  $R$ >  $plot(1r)$ 

### (see Figure [2\)](#page-5-0).

Alternatively, we could use periodReturn() (and relatives, specifically weeklyReturn()) from quantmod with type = "log". Again, this will give slightly different values.

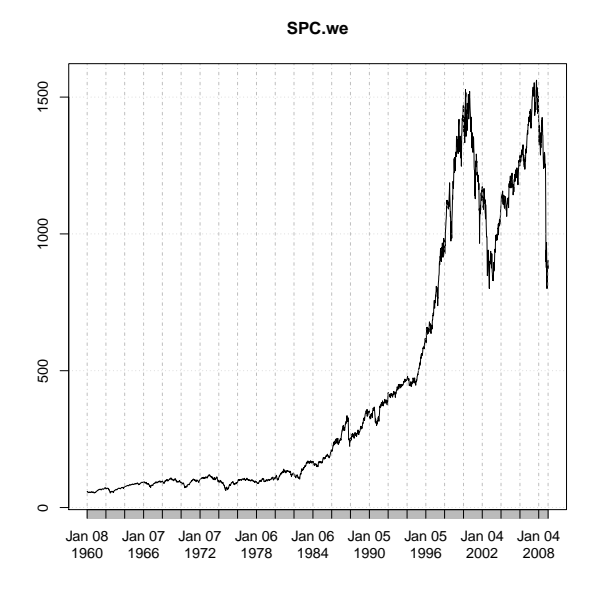

<span id="page-4-0"></span>Figure 1: Plot of the weekly S&P 500 index closing values from 1960-01-04 to 2009-01-01.

# 2 Investigating the NASDAQ-100 index

In this example we want analyze an American stock exchange, the National Association of Securities Dealers Automated Quotations, better known as NASDAQ (see <http://www.nasdaq.com/> for more information). It is the largest electronic screen-based equity securities trading market in the United States.

Accessing <http://www.nasdaq.com/quotes/nasdaq-100-stocks.aspx?render=download> allows to download a .csv file including company symbol and name (note that there are more than 100 entries, as some companies appear with 2 symbols):

```
R> nasdaq100 <-
+ read.csv("nasdaq100list.csv",
+ stringsAsFactors = FALSE, strip.white = TRUE)
R> dim(nasdaq100)
```
[1] 105 8

This has the company symbols and names in variables Symbol and Name, respectively:

```
R> names(nasdaq100)
```
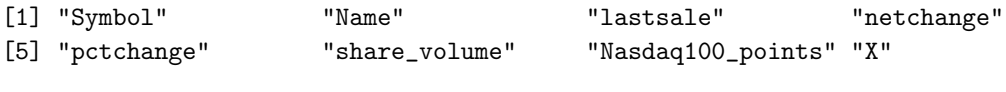

R> nasdaq100\$Name[duplicated(nasdaq100\$Name)]

```
[1] "Alphabet Inc." "Discovery Communications Inc."
[3] "Liberty Global plc" "Liberty Interactive Corporation"
[5] "Twenty-First Century Fox Inc."
```
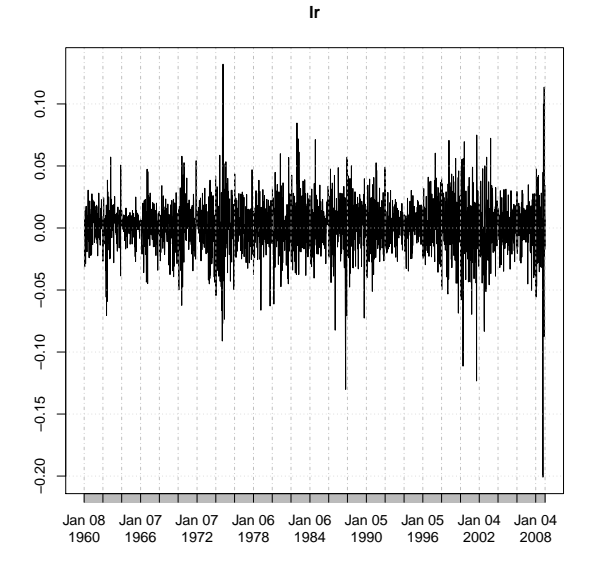

<span id="page-5-0"></span>Figure 2: Plot of the weekly S&P 500 index log-returns values from 1960-01-04 to 2009-01-01.

As before we create a new environment for our NASDAQ data and use the function getSymbols of the quantmod package to download the NASDAQ-100 time series from 2000-01-01 to today.

By using the command tryCatch we handle unusual conditions, including errors and warnings. In this case, if the data from a company are not available from yahoo finance, the message "Symbol ... not downloadable!" is given. (For simplicity, we only download the symbols starting with 'A'.)

```
R> nasdaq <- new.env()
R> for(i in nasdaq100$Symbol[startsWith(nasdaq100$Symbol, "A")]) {
+ cat("Downloading time series for symbol '", i, "' ...\n",
+ sep = "")
+ status <- tryCatch(getSymbols(i, env = nasdaq, src = "yahoo",
+ from = as.Date("2000-01-01")),
+ error = identity)
+ if(inherits(status, "error"))
+ cat("Symbol '", i, "' not downloadable!\n", sep = "")
+ }
Downloading time series for symbol 'ATVI' ...
Downloading time series for symbol 'ADBE' ...
Downloading time series for symbol 'AKAM' ...
Downloading time series for symbol 'ALXN' ...
Downloading time series for symbol 'AMZN' ...
Downloading time series for symbol 'AAL' ...
Downloading time series for symbol 'AMGN' ...
Downloading time series for symbol 'ADI' ...
Downloading time series for symbol 'AAPL' ...
Downloading time series for symbol 'AMAT' ...
Downloading time series for symbol 'ADSK' ...
```
Downloading time series for symbol 'ADP' Downloading time series for symbol 'AVGO'

E.g., the first values of the Apple time series are

```
R> with(nasdaq, head(AAPL))
```
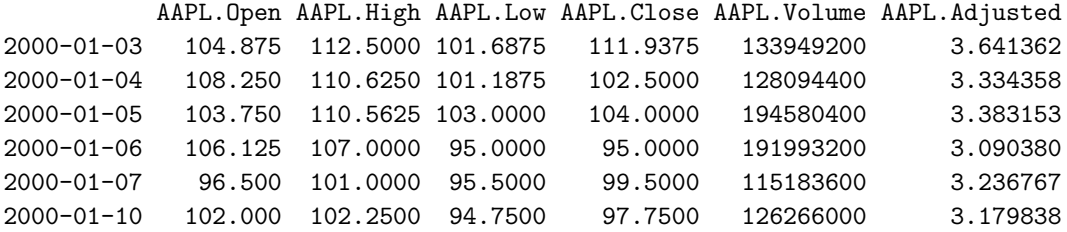

Further, the command chartSeries of the package quantmod provides the full financial charting abilities to R and allows for an interaction within the charts. E.g., using

#### R> chartSeries(nasdaq\$AAPL)

gives a chart of the Apple values (see Figure [3\)](#page-6-0) and e.g., with the command with(nasdaq,addOBV(AAPL)) the On-Balance volume can be visualized in the plot. See the manual of the **quantmod** package (Ryan, 2016) for the whole list of available plot and visualization functions.

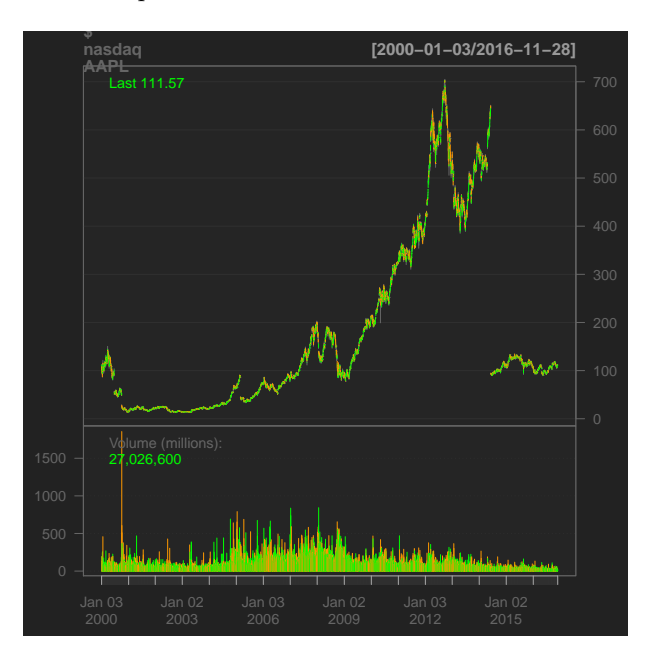

<span id="page-6-0"></span>Figure 3: barChart of Apple.

E.g., Bollinger bands consist of a center line and two price channels (bands) above and below it. The center line is an exponential moving average; the price channels are the standard deviations of the stock being studied. The bands will expand and contract as the price action of an issue becomes volatile (expansion) or becomes bound into a tight trading pattern (contraction).

We can add the Bollinger Bands to a plot by using the command:  $addBBands(n = 20, sd = 2, ma)$  $=$  "SMA", draw = "bands", on = -1), where n denotes the number of moving average periods, sd the number of standard deviations and ma the used moving average process.

Have a look at the quantmod homepage for further examples and try to reproduce them, [http:](http://www.quantmod.com/examples/intro/) [//www.quantmod.com/examples/intro/](http://www.quantmod.com/examples/intro/).